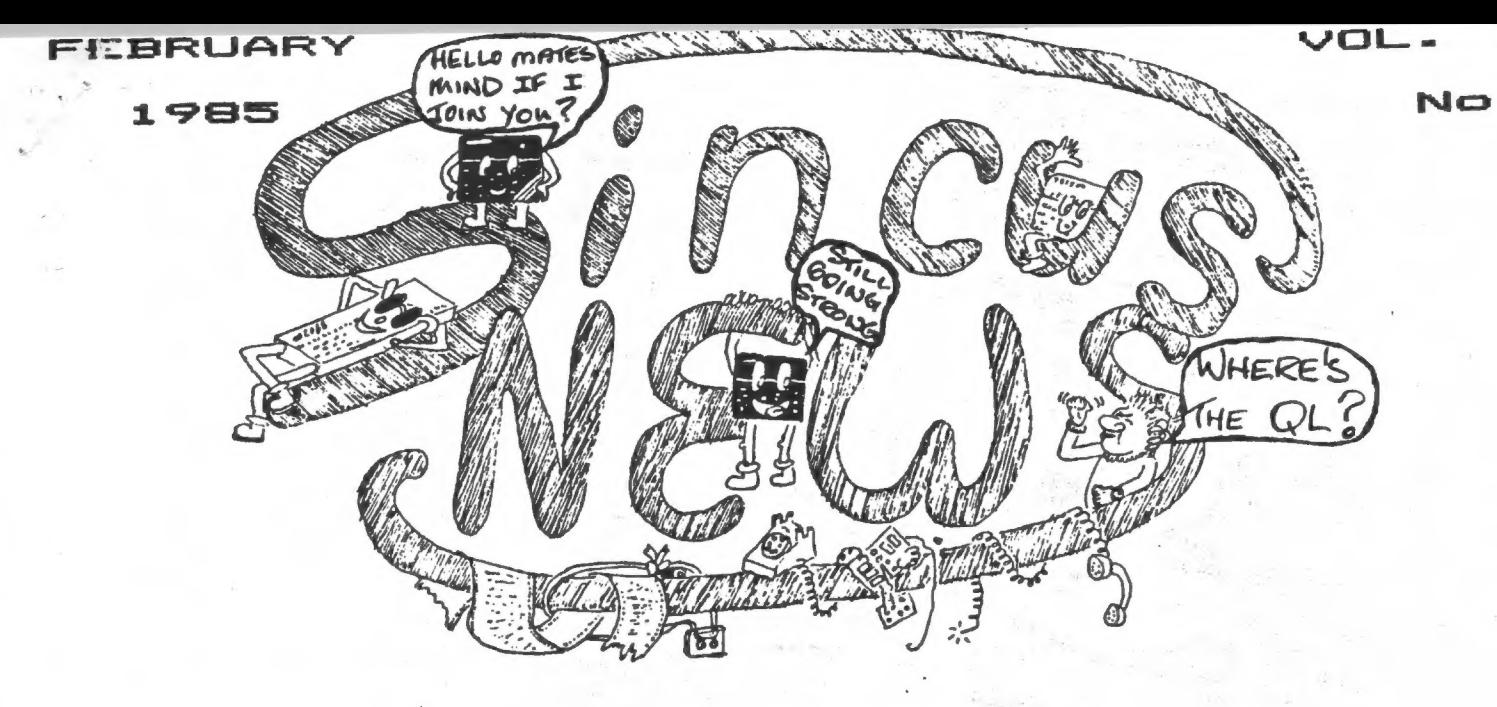

# WHAT'S INSIDE

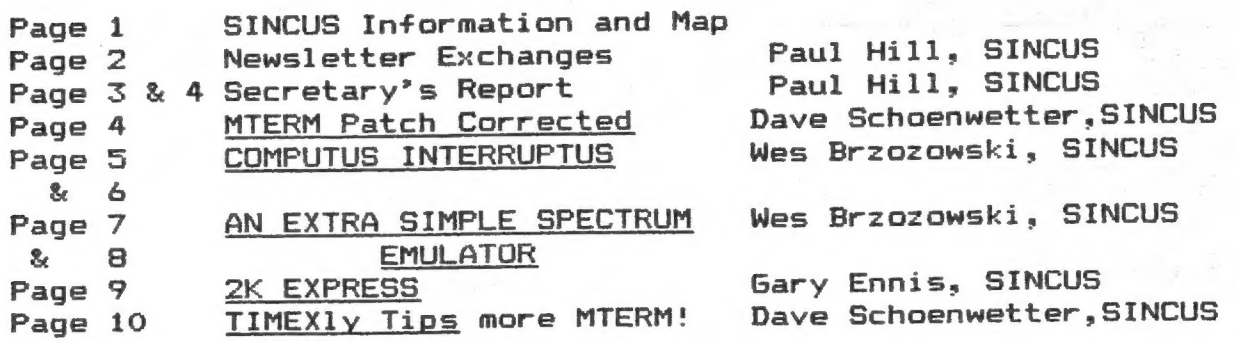

# SINCUS ACTIVITIES

 $-$ GLASSES-  $-MEETINGS -HARD/ZX81-$ 

EProgramming, etc.J ENain Thing!! J EHardware+TS1000J

THURSDAY WEDNESDAY SUNDAY<br>Eebruary 28 February 20 February 24 February 28 February 20 7:00 PM 7:00 PM 1:00 PM 1:00 PM 1:00 PM 1:00 PM 1:00 PM 1:00 PM 1:00 PM 1:00 PM 1:00 PM 1:00 PM 1:00 PM 1:00 PM 1:00 PM 1:00 PM 1:00 PM 1:00 PM 1:00 PM 1:00 PM 1:00 PM 1:00 PM 1:00 PM 1:00 PM 1:00 PM 1:00 PM 1:00 PM 1:00 P Vestal Library Chase/First Bank

THURSDAY WEDNESDAY SATURDAY March 28 March 20 March 23<br>
7:00 PM 7:00 PM 1:00 PM

7:00 PM 7:00 PM

We will continue WEDNESDAY SATURDAY<br>  $\frac{11}{10}$  schedule the April 17 (April 27) to schedule the April 17 April 27<br>
Apropramming class 7:00 PM 1:00 PM programming class 7:00 PM 1:00 PM if YOU want it!! Chase/First Bank

Vestal Library Chase/First Bank Vestal Library

The Executive Committee of SINCUS meets the first Wednesday of the month at the Vestal Public Library at 6:30 PM unless otherwise stated in advance. Any regular SINCUS member is welcome!

SINCUS NEWS P.O. BOX S23 OWEGO, NEW YORK 12827

# NEW NEWS from the Newsletter swap

"e following is from "SUM" The Sinclair/Timex Users<br>-gazine, 3224 NW 30th Avenue, Gainesville, FL 32605 \$12 @ year:<br>"...LIST (Long Island Sinclair Timex U6) reports sucessfully interfacing the Sinclair Microdrives to the 2068 using the EMU-1<br>Specrtum emulator and Spectrum buss, which was described in the Dec/Jan issue of LISTing...Doug Dewey of the Triangle UG of<br>North Carolina reports no success with several drives on his 2 2068s...SUM reports receiving the Rotronics Waferdrives but have<br>not had luck in a 2068 or Spectrum mode...Sinclair had a booth<br>at the CES, Las Vegas and displayed the Sinclair Spectrum+<br>Computer (a Spectrum in a QL keyboa subscribe!

The first six issues of the "Hacker", the newsletter from the Las Vegas TSUG is available in the library, quite a nuaber of interesting programs in their letters.

From CCATS UG, Oregon City, OR "...Disk drive news...3-4 weeks<br>before Aerco or RAMEX IF will be ready to order...review of A&J<br>Mircodrives...load and save times are cut by 1/2 to 2/3 depends<br> $\sim$  were tape stops...up to 9

is same. 100% reliability to date..."

Communication from T.S. Services-Knighted Computers is sole<br>licensee for Quicksilva TS 2068 programs...New Tech Times, a PBS<br>TV show, will air segment \$210, this spring?? on Timex Users<br>Groups, watch for it...Sinclair QL m

Don Lamen, Windsor,NY reports Radio Shack at the Vestal PLaza was selling TI 99/4A keyboards for \$2.99 each-sold out but expect aore soon.

#### -<<<<<<<<<<<<>>>>>>>>>>>>>>

How come dept...why is it when you were looking for a coaputer to buy no one could offer you advice on which to buy? ...but after you find one you like, buy it, everyone but everyone can list the reasons why you shouldn't bought that one...  $-$ ((((((((()))))))))-

NEW ! Discount Computer at the Small Mall, JC recently opened... always looking for new places to window shop. I stopped in and r "hi-their stock is limited as they just opened, but by the t uf Feb, it should be an interesting place to shop.The manager Tom Yeager mentioned user group discounts , I'll get<br>details later.

E. Arthur Brown's latest catalog is in the mail to get on the<br>mailing list-write EAB-3404 Pawnee Drive. Alexandria, MN 56308<br>from this catalog "...Mikrodrives for the TS1000,2068 and<br>Commodore 64,...11K baud rate, uses mik

"The English Micro Connecetion ",EMC, 15 Kilburn Court, Newport<br>Rhode Island, 02840 tele:401-849-3805 sent us several of their<br>Winter catalogs via Wes Brzozowski's connection...I will list a<br>few items to wet your whistle.

#### ESSES ESSES

NOTE: Any product we mention is not an endorsement, we are simply<br>getting others' views as much exposure as possible-if you<br>disagree with anything here in FINE!! Write and let us all know<br>your opinion and ideas. Any questi

#### **PIPESESSES**

Some may wonder how this is all possible from "Owego" INOT<br>Oswego!!!! New York. First, SINCUS is based in the "Triple<br>Cities" (Binghamton. Johnson City, and Endicott) an area that<br>has the most high tech industry of ANY met

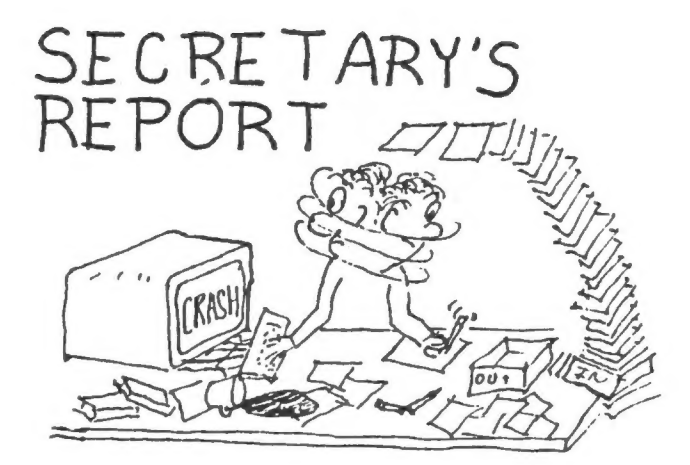

### See SLAA See SSee SSES tsessassesse suure se see toon sodatel see paaling see paaling

I would like to apologize for the mix up on time of the Meet<br>scheduled on January 26-the newsletter said 10 am ,it was<br>supposed to be 1 pm-I did not notice it until about 1:45 pm at<br>the library, when Dave Schoenwetter poi Dale who was to lead the instruction and he hopes that those<br>interested will come to the next instruction in February, and he<br>has a lot of items to show and will go beyond soldering into the<br>world of wire-wrap. Again, sorr

SINCUS met at 7pm on Tuesday, January 15 at the Vestal Public<br>Library for programming class, and at 7pm, Wednesday January 16<br>at the Chase-1st City Bank, Vestal Parkway at Murray Hill Road,<br>Vestal, for the regular monthly

The D. Lipinski "Software Buyers Guide to Sinclair Timex<br>Products and Services" arrived in the mail just before the meet.<br>A list at the meets will be posted-if you want to use the<br>Guide-sign up-keep it 5 days and pass it o

Glenn Wilson, Treasurer, made the annual report for 1994. His ef forts in the visual aids made clear where all the money comes from and goes to. The books are always available to any\* member for inspection. Thank you, Glenn.

Gary Ennis, President, needed shoppers for prices on printer paper and mailing labels. Format for the newsletter is now <sup>64</sup> Coluans. We are going with a new printer- a couple bucks nore, but hopefully easier to read-and closer to Gary's hone. Gary was driving 120 miles a month just on the newsletter production.

Dennis Dale will be giving classes in basic soldering and wire wrap. We have a lot of scrap parts to practice with over the next couple months, so if you're interested, come on down. That will be at the Vestal Public Library , ipm, Sunday, Feb.24, TV<br>room.

# SPECIAL OFFER

a<br>Antonio de computación de la con-

COMPUTER SHOPPER is offering a 6 month rate of \$5 thru user groups. We have the special subscription cards and will ha them at the next three meetings. All members will find the basic information in this issue, offer expires 7-31-85 make your check meeting or (so corresponding members CAN participate) mail it to<br>SINCUS, P.O. Box 36. Johnson City. New York 13790. Act now as the COMPUTER SHOPPER is trying hard to support Sinclair products

Charlie Keoth demoed as promised his 2068 with clock. With his set up, 2068, modem, Gorilla Banana, and interfaces, Charlie in-Electonics, "Fail-Safe,Real-Time Clock for the TRS-80 by John V<br>C. Mein. Due to the differences in hardware between the TRS-80 and the 2068, several changes had to be sade, Using Dave Schoenwetter's(SINCUS)design for a centronics interface, Charlie built the interface with a MSM5832 clock/calendar. He also 2068. With a flip chart of the project showing the planning that you should put into any worthwhile project, he aay keep one or two of us from stubbing our toes on similiar problems.

Clyde Tackley brought in his Byte-Back modem and some tapes of<br>messages off Compuserve. He demoed how to down load programs from Compuserve. Uploading is also possible. In addition to the the modem you also get a RS232 interface.

From "Computers & Electronics" (2/85) , Rumors & Gossi, .--Sinclair seems to be developing a new microprocessor chip with parallel processing and RAM on board...don't look for it before 1989,

Gary Ennis posted a bulletin on Compuserve about Dave's Phone patch in SINCUS NEWS- we got several new members as a result! Dave's revising the code-it was supposed to be read across the page, but some read down. It creates a small problem with auto-dial and Dave is working on that plus rewriting the code to a data statement.

Last aonth I wrote ay favorite filtering statement for menus and keeping the program from crashing-I got some input from Gary and Dave on this one-Dave had this

```
10 PRINT " MENU SELECT 1 or 2° 
20 IF INKEY$ = "1" THEN GOTO (or GOSUB) L 
ine nuaber 
30 If INKEY$ = "2" THEN GOTO \cdot40 GOTO 10 
                                           s a
```

```
Bary this: 
10 PRINT "MENU SELECT 1 or 2° 
20 LET 2$=INKEY$ 
30 IF Z78<"1"OR 2$ > "2" THEN GOTO 10
```
5

Ny final choices 10 PRINT "MENU SELECT 1 or 2 " 20 IF INKEY\$ <> "1" AND INKEY\$ <> "2" THEN GOTO 10 From this I learned:

1. If you use letters-with the 2068 you gotta set up for caps or lower case or poke 23658.8 and then a 0 when dome. So use #'s.

2 The nuaber of bytes saved is half-ay old choice last sonth r this aonth's,

3. Any body who has done this has a better way...

I'd like to hear of any others. Also found out via Gary that the Invalid color is a default error. Thanks Gary.

Default? (Gary's note-what it says when it has no other answer?)

From SINCUS member, Art Nortensen,NYC- Art dropped a note with some ideas and some questions...he tapped the 2068's speaker via a mini-jack he put next to the momitor port-also put a 10K 1 watt resistor at the jack as out put is on the high side. He would like to know about the Timex Tech Nanual's listing for 64 coluans-would any one care to write an article how how to read the Tech-Manual? I'd suggest Jeff Mazur's Intermediate-Advanced buide as ware up material. Any one know of dise interfaces under \$300 with drive?Any better keyboard for the 2068 ? Channel your answers to the newsletter so all can learn. Art has several books on the 1000, 16K RAM, 1000 software he would like to trade for Vu-File and Vu-Calc cartridges. Contact we for details.

Welcome to new meabers-John Nattimore and Ted Scarinzi (local) and Jack Roberts of Cincinnati, , Ohio: Art Mortensen of NY.NY: Richard Martin of San Antonio, Texas; and Ed Lanctot of Norwood »NY3 (corresponding).

view from here is-GREAT-our membership locally and nationally is growing-the nuaber of businesses supporting our computers is GROWING or we are becoming more aware of the fuabers as our newsletter reaches out and the swap/newsletters come in. A year ago all was very dim with a watch company pulling the plug on our support system-but our light ain't out yet! The best is yet to come, if we don't screw up meeting dates or shoot ourselves in the cursor-we'll be around !

### Paul Hill,Rec Secty **SINCUS**

FOR SALE

2 - 2068's...\$85 @: 2050 aodea... \$85: Tasman I/F...\$65 Coarex CR 5400 Monitor (Aaber) ...\$80: Olivetti PR2300 ink jet printer...\$175: Flight Siaulator \$17 (cartridge) \$10 Cassette: Budgeter \$12 cartridge: Checkbook manager \$7 cassette: Vu File \$10 cassette: all total \$631 call for price on whole package. call Jim Lamb after Spa 723-6931

T "prograa" will allow you to use SMART II software with the AERCO Interface and an Epson printer, Gemini printer, and Gorilla Banana printer. (Other models have not been tested, but Similar models should work). Try it and let SINCUS NEWS know how it worked.

4

# LOKKECTEL MIERM\ PATCH for AEKCO L/F

188 INPUT "DO YOU HAVE MTERM CO<br>DE LOADED?""<br>";A\$<br>110 IF A\$="yes" THEN GO TO 4000<br>120 PRINT "PLEASE LOAD MTERM CO 120 PRINT "PLEASE LOAD M<br>
DE AND RUN"<br>
130 STOP<br>
4000 RESTORE 4100<br>
4010 FOR f=59173 TO 59175<br>
4020 GO SUB 4500<br>
4030 NEXT f<br>
4040 FOR f=59188 TO 59190<br>4050 GO SUB 4500<br>4060 NEXT f 4070 FOR f=58618 TO 58833<br>4080 GO SUB 4500<br>4090 NEXT f<br>4092 PRINT "''"SAVE YOUR ALTE<br>RED MTERM ON TAPE"<br>4093 PRINT "' 4093 PRINT 1999<br>4093 PRINT "DAVE SCHOENWETTER" 4895 PRINT "1325 FARH TO MARKET 4896 PRINT "ENDUELL, NEU YORK, 1<br>3760"<br>4099 PRINT ''" alt done": STOP<br>4100 DATA 195,125,229<br>4102 DATA 195,178,229<br>4104 DATA 42,232,238,237<br>4106 DATA 75,236,238,3<br>4108 DATA 125,185,32,7 4110 DATA 124,134,32,3<br>4112 DATA 195,80,229,62<br>4114 DATA 127,219,254,31<br>4116 DATA 210,30,229,219<br>4118 DATA 127,230,16,32<br>4120 DATA 242,125,254,10 4122 DATA 32,2,52,8 4124 DATA 254,12,32,2 4126 DATA 62,.8,285,438 4123 DATA 222,235,195,2 4138 DATA 222,8,211,127 4132 DATA @,2158,127,201 4134 DATA 8,9,2,9,08,9,8,8,8,8,8 8,8,8,2,8,8,8,9,8,8,98,0, 4136 DATA 8,8,52,13 4103 DATA 205,48,229.,62 4148 DATA 13,285,49,229 4142 DATA 52,13,285,48 4144 DATA 229,233,117,239 4146 DATA 54,12,6,3e2 4143 DATA 423,54,32,16 4150 DATA 251,125,50,231 4152 DATA 233,291,33,195 4154 DATA 223,126,167,32 4156 DATA 4,52,35,119 4158 DATA 241,175,24,251 416@ DATA 2823,79,194,48 4162 DATA 2£2231,245,197,229 4164 DATA 42,176,229,237 4166 DATA 75,174,229,237 4168 DATA 66,32,4,225 4178 DATA 193,2£41,201,215 4172 DATA 127,2238,16,32 4174 DATA 2465,18,205,42 4175 DATA 229,2,52,95 4173 DATA 184,22,3,1 4180 DATA @,94,237,67 4182 DATA 174,229,24,227 4184 DATA 8,94,0,94 4186 DATA 2£229,219,115,254 4183 DATA 12,408,4,254 4198 DATA 180,32,1,175 4192 DATA 245,42,176,229 4194 DATA 113,25,62,96 4196 DATA 1323,22,3.,33 4199 DATA @,94,24,176 288 DATA gy Ghee 4510 READ a: PORE f.a 4520 PRINT +,PEER fF 453@ RETURN

# COMPUTUS INTERRUPTUS

-OR THE JOY OF USING INTERRUPTS ON YOUR QOMPUTER By Wes Brzozowski, SINCUS PART TWO

Response to Part One of this series has been quite gratifying so far. However, from what I've heard, it seems that a lit tle "fine tuning" of the format is in order. Essentially, we'll do fewer things in each installment, stretch the series out long er, and give a little gore attention to detail. This'l1 give those new to the subject a little more help and time to catch up. It also means that we won't cover as many'things this tine as promised, but it will all get done, eventually. Those who are particularly anxious to get on with it should feel free to collar me at SINCUS seetings, with their questions.

I hope readers who own or have access to a TS2040 printer have tried out the demonstrator program. If not, it would be worthwhile to do so before reading further. While we're discussing the last installment, I'd like to call your attention to the second paragraph in the right hand coluan on page 8. An important sentence has been left out. It should read, "One thing I haven't mentioned is that the address assembled from the I-register and the data bus is NOT the address of the interrupt handler! It's the ADDRESS OF THE ADDRESS of the interrupt hand ler."

Now back to the questions:

#### #6 HOW DOES THE DEMONSTRATOR WORK?

Pretty well! Seriously, let's first look at what the demonstrator sets up in mesory, and then we'll see how it all works together. Understanding this description will require a bit of knowledge of machine code, but only a bit. The demonstra tor has been written to be understood by as wide an audience as possible. (That audience will also need a little persistence, though)

Line 30 CLEARs the necessary space for the interrupt software. Line 40 fills memory locations FEOO to FFOO with FD. Line 50 places a JP FFOB instruction at location FDFD. Lines 40 and 70 load the following machine code, starting at location FFOL:

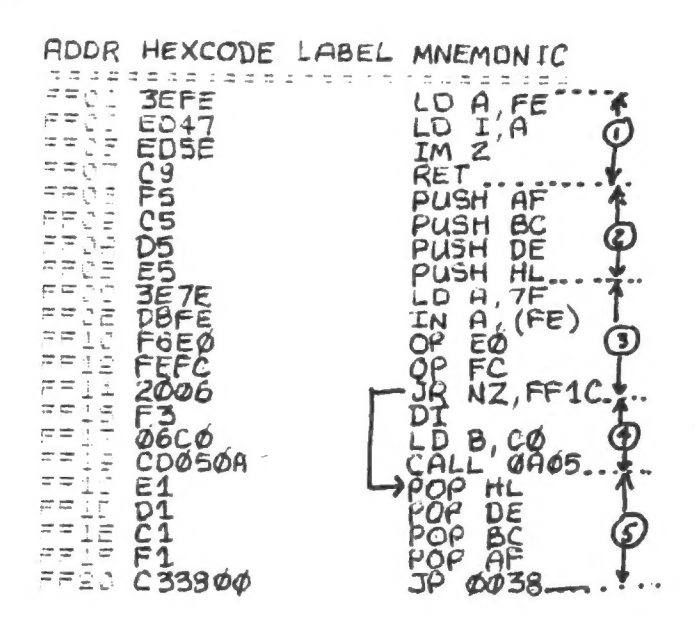

I've divided the code into five blocks, whose meaning will be ex plained shortly.

Line 80 executes machine code at location 65281, which, not so coincidentally, is equal to location FFO! in the aachine code listing. Only block #1 is executed, since it ends with a RET in struction. Block #1 loads FE into the I-register, and sets the machine into interrupt mode 2, whose operation was explained last tjae.

From here on, the 152068 is doing something new that it does not ordinarily do. Every time an interrupt occurs, the machine has to find out where it is to execute the interrupt code. It gets the upper byte of an address from the I-register and the lower byte from the data bus. This combination is the ADDRESS OF THE ADDRESS of the interrupt handler. It will become clearer (hopefully) as we "walk through" what happens.

When the 152068 gets an interrupt, it looks to the I-register and the data bus to generate the address FExx, where xx is a number that is not known because the 752068 mysteriously puts different values on the data bus at different times. The TS2068 will then look to memory location FExx for the address of the interrupt handler, and then run the code wherever that happens to be.

However, the BASIC program filled all memory locations from FEOO to FFOO with the number FD,so no matter what value FExx pens to be, the TS2068 will find FDFD when it looks there! 1... is where it will start to execute the interrupt handler.

Unfortunately, FDFD is just 3 bytes less than FEO0, where the "kluge block" of FD's is located. There's not room for auch code, but there's just enough space for the JP FFO8 instruction that the BASIC program put there. This means that the interrupt handler will continue at location FFO8, or, block #2 in the machine code listing. (It gets a lot simpler from here on, honest)

If the explanation seeas murky so far, it's O.K. to forget it for awhile. Just take my word for it that the aforementioned code makes it appear that an interrupt will cause code to be executed at location FFO8. This is where our true interrupt handler is to be found.

The handler begins with block #2, which saves all of the registers. We do this so that we can leave then as we found them when we're done. This will ensure that we don't disrupt the program that was running when the interrupt occurred.

Block #3 reads-a small portion of the keyboard. We won't cover keyboard scanning here (see SYNTAX Feb. 1984 for a tutorial on the subject) but block #3 causes block #4 to be skipped if the BREAK and SYMBOL SHIFT keys are not being pressed siaultaneously.

Block #4 causes the screen to be copied. Before CALLing the screen copy routine in ROM, we load B with the number of pixel lines to be copied. Changing this would allow us to COPY part of the screen.

Block #5 prepares the computer to leave our interrupt handler. All registers are restored to their original values. Note that the first item that POPs off the stack is the last item that was PUSHed on. This means the registers aust be restored in reverse order.

Ordinarily an interrupt handler ends with RETI (similar to RET) instruction. In this case, we'll end it with a JP 0038, which jumps to the normal interrupt handler. This allows the

'aal interrupt functions of keyboard scanning and updating the system variable FRANES to be perforned,

#7 YOU MENTIONED COPYING ONLY PART OF THE SCREEN.

#### HOW IS THIS DONE?

By loading a different nuaber into the B reaister before CALLing the COPY routine. You can change the nuaber of lines printed in the following way. Suppose that LINES=the number of lines of characters (from the top of the screen) that you want to COPY. Just POKE 65304, (B¢LINES). The handler is now setup to COPY only part of the screen.

#### #8 WHAT OTHER THINGS CAN AN INTERRUPT HANDLER DO?

By reading the system variable FRANES, which is incremented every 1/60th of a second a nice real tine clock can be sade, that flashes the time up on some unused part of the screen, even when you're running other programs. FRAMES isn't updated when the interrupts are disabled, so the clock "stops" whenever you use cassette 1/0, the 752040 printer, or the BEEP command, and resumes when you are done. Still, it's a free, "software only" clock.

If the interrupt handler were linked to a hardware real tine clock, like the one demonstrated by Charlie Koeth at the January SINCUS meeting, the clock wouldn't stop at all.

Among other uses is an item called a print spooler. Printers are very slow compared to the computers running then, and the computers spend most of their tine waiting while the

"ater is running. It's possible to send LPRINT commands to a .fer area in memory, and have the interrupt handler "pick up" this data and print it one character per interrupt.

This would allow the printer to run at up to 60 characters per second while you're doing other things with your coaputer. In other words, you could be running or entering a program at the same time as the computer is printing something else. Those who've used such a feature on an IBM PC or other computer will agree that it is a great time saver.

Another use is a progras that reads and "stacks up" keyboard entries before the computer requires thea. When an INPUT is needed, it gets it from this stacked up data. This is called a keyboard buffer, and it's also very convenient.

#### SINCUS-Sinclair Computer Users Society

Founded in 1982, the club seeks to help owners/users of the Sinclair and TIMEX/Sinclair computers learn how to use their com puter, obtain third party support and provide group purchasing power, provide product reviews, maintain contacts with other user groups around the world and help with mail order purchase problems. SINCUS publishes a monthly newsletter. For the 1984-85 the officers are:

President GARY ENNIS (607) 487-2241 (9-6 daily) (607) 687-0698 (home) Compuserve ID # 74666, 1246 Y, President GARY COLE Rec. Sectry. PAUL HILL (607) 798-7219 Fin. Sectry. GERALD KNICKERBOCKER Treasurer GLENN WILSON Trustee JOHN SIMS Trustee Juna Sins<br>Trustee Dick Petrak

Since the interrupt is synchronized to the video display, it's possible to change the BORDER color some fixed time after the interrupt, and obtain a "full screen horizon" that extends into the border area. The Spectrum game "Aquaplane" does this, but the required timing aay be different to make the effect work on the 152068's 60 Hertz interrupt. (The Spectrum uses a 50 Hertz interrupt.) I've not seen the game working on a 152068, but the effect is still available to us.

These are items that come immediately to mind. Other less obvious uses are out there. One that I'm considering involved ay software that makes BASIC work in the 64 coluan mode. Certain keyboard inputs cause the computer to change a system ad dress table in an undesirable manner. I expect to use the inter \_rupt to "ghange the table back" before any harm is done.

There are many other uses.

#### A PROLOGUE

Doug Dewey, meaber extraordinaire, of the Triangle Sinclair User's Group, tells ae that merely adding pullup resistors to a Spectrum emulator, as suggested last time, doesn't clear up all of the problemas related to certain "unrunnable"" Spectrum programs. He's sending me copies of Some programs, and I'll be checking them out especially in understanding the way the Spectrum handles the data bus during interrupts, and whether ay "fix" works as expected on all machines.

Next tiae (or in later installments) we should be looking at the problems of relocating the demonstrator code, of the (solvable) problem of doing something like the demonstrator on a TS1000, and constructing hardware to make use of the TS2068 nonmaskable interrupt. Those looking for a challenge should try to relocate the demonstrator to reside in the 16-32K memory region. When a certain part of the interrupt software resides in the same 16K region as the display file, something interesting happens. It still works, but...

### Wes Brzozowski **SINCUS**

#### COMPUTUS INTERRUPTUS

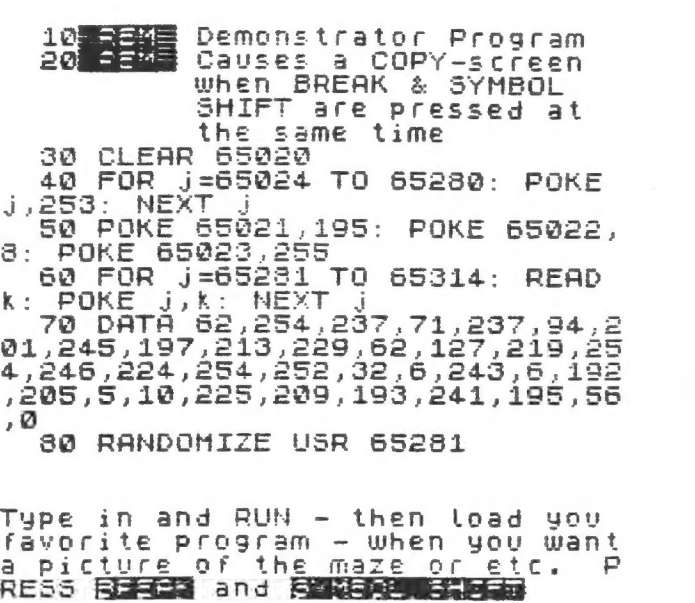

# AM EXTRA SIMPLE SPECTRUM EMULATOR

-by WeS Brzozowski, SINCUS

No one wants to be called simple, or cheap. Yet where engineering solutions are concerned,both of these things are virtues of iameasurable value. The method described here is the cheapest and siaplest emulator yet, if we don't count merely swapping ROMS inside the 152068. Among methods that allow switching between the Spectrum and 152068 modes, its definitely the simplest and cheapest, and I think it's also the best. Still, that last statement may be debated, depending on what you prefer,

In the October 1984 issue of SINCUS NEWS, I proposed a aethod of producing a cartridge based emulator that used a Spectrua ROM, where mode switching is performed through software. Doug Dewey of the Triangle Sinclair User's Group, was the first to actually try this method out, and he's redesigned his emulator to accomdate it. I suspect that the majority of readers prefer programming to soldering; no one has damaged their 152068 with a bad program after all. For these people, I'd recommend you contact Doug for details on his product. Nevertheless, for those who'd like to "roll their own", I've provided instructions to do just that -- requiring no electronic components except one Spectrum ROM !

This further simplification of my emulator method means that less wiring will be required. Such a feature will be especially useful to those just starting out in building electronic projects. For those who don't mind things being a little sore complicated, the optional seven resistors make the 752068 act a little aore like a Spectrua. ( The 152068 does weird things to the data bus when there's no hardware writing to it, while the Spectrua, puts an FF there. Those with access to a real Spectrue can try PRINT IN 0 on both computers, to see the difference. ) I have actually seen software in which these resistors matter. Certain software methods using interrupt aode 2 form a prine example.

Those with some technical knowledge of the 1S2068 may have a few questions about this method. I'l] try to anwser some of the sore likely ones here.

First, the code in locations 0001-0004 of a Spectrum ROM does not follow the format specified for the cartridge memory in the 152068 technical manual. Actually, this is very fortunate. If we walk through the initialization code where the cartridge memory is checked, we see that if the "standard" format is not followed the computer simply assumes that no cartridge is present and continues on. Thus turned on, it "wakes up" as a TS2068. Because of this, we can use software to switch back and forth. If the standard format were followed, it would not be possible to switch from the Spectrum to the TS2068 mode without some sophisticated machine code.

Second, as shown, the Spectrum ROM is not uniquely sapped into the computer's memory. That is, it is mapped siaultaneously into the 0-16, 16-32, 32-48 and 48-64K blocks of memory. However, in normal use, only chunks 0 and 1 of the cartridge bank will be enabled, and so the 152048 itself perforas the additional mapping, so that the ROM occupies only the 0-14K area, as it should. . 5

There is evidence that Timex intended to do this in it's own cartridges. Cartridges could have been either AROS, starting at location 8000. The byte at location 0001 should be OL to identify an LROS, and the byte at 8001 should be 02 to identify a LROS. In either case, this is the second-to-the-lowest byte of of ROM memory. Note that the format could have been simplified by using 01 to identify either, but this would not have been so if the ROM were mapped into multiple blocks. The difference between the two I.D. bytes is probably intended to tell the TS2068 where it should "aap" the ROM, by enabling the appropriate cartridge bank chunks. By also locating decoupling capacitors right next to the cartridge connector, Timex ensured that a program that could fit on one ROM would require only one ROM on a board, and nothing nore. (Prograns requiring two ROMs would have required a third mapping chip.)

<sup>I</sup>expect that it's not just a happy coincidence that the standard ROM configuration includes three "low true" enabling lines, and that to enable the cartridge ROM we aust simultaneous ly have a active "low true" signals; NREQB, RDB, and ROSCS. Un- fortunately the standard EPROM has only two "low true" enabling lines, so this one chip method won't apply to EPROMS,

A third possible question may relate to the lack of a pullup resistor on D2. If we review the TS2068 schematic, we see that D2, and only D2 already has a 10K pullup resistor; we don't ne to add one here. This is probably used during the systen initialization, when the 152068 is building the systen configuration tables, and is searching for the expansion banks that Timex never produced (poor dumb machine ') A ROM bank is identified by bit 2=0 in a certain location. A missing bank would have bit 2=1 due to the pullup resistor. Since no other pullups appear necessary, Timex didn't include then.

A last question may relate to the lines of BASIC next to the schematic. They're intended to be entered in the immediate mode: don't try to put line numbers on thea and SAVE thes. Such a cas sette switch won't work. If you want a cassette switch, you can use this program instead:

10 CLEAR 29999<br>
26 DATA 175, 24, 2, 62, 3, 243, 211,<br>
244, 199<br>
36 FOR  $J_x = 40000$  TO 46068. READ<br>
a: PORENT PRESS T for Spectrum<br>
"LARTNT" PRESS T for TS2068": B<br>
EEP 1111 PRESS T for TS2068": B<br>
THEN KANDOMIZE USR 40003 eo  $t^*$ 

You aay find the "cassette switch" useful when you're get- -ing started, but you'll quickly find the lines of BASIC by the schaatic to be easier.

**TI UTT** 

The OUT 244, commands switch the Spectrum ROM in and out of memory, Causing a system crash. The RANDOMIZE USR 0 commands initialize the system, allowing a "controlled crash" from which method is about as elegant as lobster with catsup, but it works beautifully, and is perfectly "legal".

That's about it. Those with additional questions can write to me Wes Brzozowski

# 337 Janice Street Endicott, NY 13760

Please enclose a SASE for a reply. The truly anxious can call ae at (607) 785-7007. Please DO NOT call collect. Please DO NOT call after 10pm Eastern time. 1711 be glad to answer any questions.

NOTE: My articles are never bear any copyrights. I design and write bcause I enjoy it. Anyone wishing to manufacture and sell<br>this item is free to do so, but I'd appreciate you're sending me<br>one or two of the finished item as a courtesy. Have Fun !

# EXCITING CLASSES

#### MASTER THE PERSONAL COMPUTER

Eight weeks of concentrated "hands on" use of the most popular home computer applications-AND ALL DONE ON TS 2048s!!!! Subjects:

- #1 BITS, BYTES, & BUZZWORDS #2 GETTING THE COMPUTER TO OBEY!
- #3 THE ELECTRONIC 3x5 CARD FILE
- #4 BUDGETS and Other MONEY MANAGERS
- #5 STUDYING WITH THE COMPUTERIZED TEACHER
- z#4 THE ELECTRONIC LETTER
	- #7 THE ELECTRONIC LEDGER BOOK

#8 TALK TO THE WORLD WITH YOUR COMPUTER Meets MONDAY nights in Owego - \$78 is cost. Next sequence will start on Monday, March 25

Write 2K EXPRESS, PO 523, Owego, NY 13827 Call (607) 687-2241 (9am - Spm daily)

(607) 487-0498 (home)

See Gary Ennis at the Feb. or Mar. meet

EXTRA SIMPLE SPECTRUM EMULATOR. MAY BE BUILT AS A PLUG-TN<br>CARTRIDGE, OR ATTATCHED AT THE REAR CONNECTOR.

TSLOGB TO SPECTRUM:  $\begin{array}{ccc}\n\text{GMD} \\
\text{RANDOMIZE } USR \phi \\
\text{RANDOMIZE } USR \phi\n\end{array}$ 

Ale ><br>SPECTRUM To TS2068: A9 ><br>RANDOMIZE USRO A8 ><br>OUT 244, O<br>Then you adj a FR A6 > - When you get a  ${k}$ <br>Cursor, press ENTER,  $A5$ <br>The connecter will  $A4$ The computer  $will$ henk at you. Then:  $A3 \rightarrow$ <br>RANDOMIZE USR  $\beta$  ...  $A2 \rightarrow$ 

(Note: The system will re-initialize  $A \circ \lambda$ <br>after every RANDOMIZE USR  $\varnothing$ )

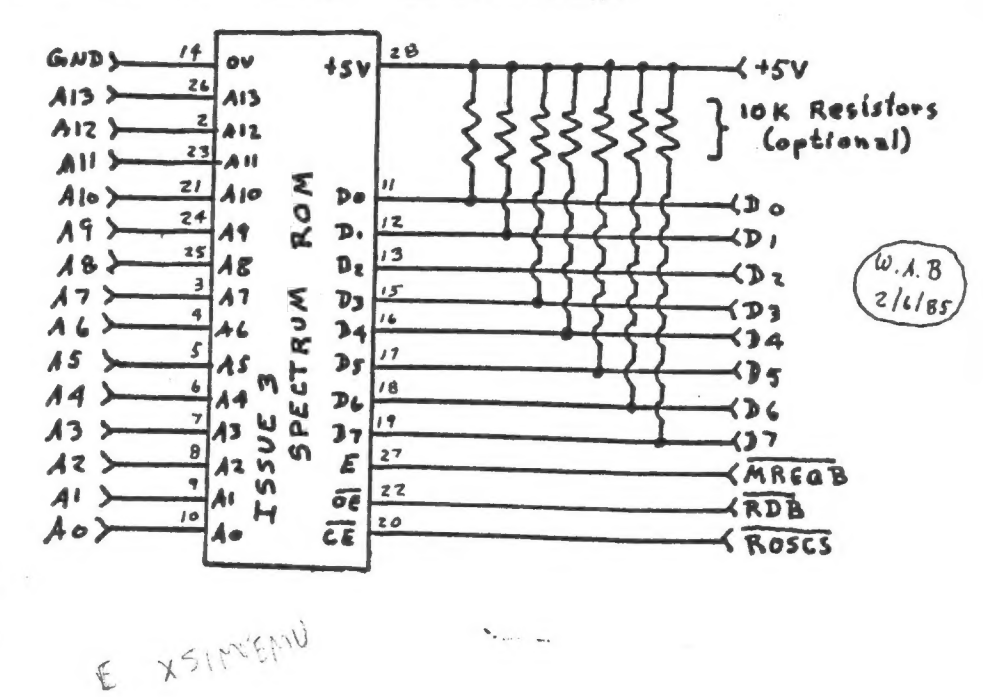

This has been a difficult issue to get out as my body had chosen this week to succumb to the local "flu". Many thanks to Paul Hill who drove out and helped with the typing. thank yous go to:

CARL MORRIS - for his trip to Owego to report on the "paper purchase". In addition to his detailed report, he donated printer paper and labels to SINCUS, or this SINCUS NEWS might have been done on napkins!!

THOSE HAVING FULL SIZED PRINTERS AND WANTING TO BUY A CASE OF PAPER AS CHEAPLY AS POSSIBLE - COME TO THE NEXT MEETING AND BRING SONE NONEY!! Case price will be a little under \$30. You will be able to pick up the paper at the February 28 class!

- DAVE SCHOENWETTER for his untiring efforts in attempting to work out the "bugs" in the SMART II aodem software. I promise you that if you will use your 752068 for telecoanunications with a full sized printer you will have the "best computing dollar value on the entire personal computer market"!!! Even paying top dollar for a 152068 and modem-you've got less invested than the price of a modem and software for all other conputers. The singular reason is that Dave has taken hours to unravel this aysterious modem software. Dave has developed the "mtera" patch on page 4 that allows you to use your AERCO I/F with the 2050 modes. The next step (in March SINCUS NEWS) will be a Buffer Util ity program so you can fill the BUFFER and then save it to tape OR print it out! And the final step, which Dave has "somewhat" occomplished is the loading of the "saved buffer data" into TASWORD II. We are within a couple of months of you "authors" sending me your newsletter articles over the phone lines to my system even if I am not here!!!
- WES BRZOZOWSKI for his apparant solving of the inexpensive, build it yourself, Spectrum ROM Emulator. This device which will cost you \$35 or so to build will allow you to switch your TS2068 back and forth to being also a "Spectrum". The advantage - very straight forward - Spectrun is probably the #1 selling computer in England with a ton of outstanding software (4,000 titles?). If you want the most up to date software for one of the world's most popular home computers-it is at your finger tips! Think about it.

"CLONE" - to be sold to SINCUS MEMBERS at February Meeting. If you attended the January neeting you saw "CLONE" in action. Wes Brzozowski has officially "donated" CLONE to the 2K EXPRESS for the purpose of registering the copyright. 2K EXPRESS then donates all rights to SINCUS. SINCUS will be selling an initial supply of "CLONE" at the February meeting. COST to aenbers will be under \$10 (price could not be established at press time). If you have not seen "CLONE" please come to the aeeting - it copies any Sinclair program for the TS2068!

# SPECIAL "CLONE" SALES PROJECT

SINCUS will be making "CLONE" available to be sold commercially. Quite simply stated - if you would like to sell "CLONE", then send a proposal to SINCUS NEWS, PO Box 523, Owego, NY 13827 He invite all "entrepreneurs" to consider this chance and respond accordingly - if you're going to sell microdrives or disk drives then your custoner needs a way to copy the cassette software to the new storage media!!! CLONE permits it at the press of \*c\*

# STATE OF SINCUS REPORT

<sup>I</sup>now see nearly everything "online" and working that I first envisioned when I became President of SINCUS. The membership rolls are kept on VU-FILE and mailing labels are printed on <sup>a</sup> full printer. Meeting notes are part of the newsletter and kept as a file for TASWORD. SINCUS NEWS is being printed within two blocks of my business and is acceptable in a 64 character column format. SINCUS NEWS has auch improved artwork and the production time is roughly 20% of what it was a year ago, the quality is better and the cost really is no more-except for the POSTAGE. In the next few days we will finally begin the "permanent" filing of the back articles of SINCUS NEWS-including a master index kept on VU-FILE so that you can find all of those articles pertaining to the subject you want'! This will take a few weeks but it is close. SINCUS is running classes in programaing, the "world of hardware", and ZX-81 in addition to monthly meetings. Finally, I see the availablity of  $a$  "very telecomminications network" for those that are interested - but it will actually be very cheap!

 $\bm{m}$ l

#### **MTERN SMART II HELP FILE**

The transmit function supports X/ON - X/OFF protocol. Use<br>CTRL S or CTRL Q.<br>The receive buffer may be OPEN/CLOSED remotely. Send CTRL<br>R (open, decimal code 18) or CTRL T (close, decimal code 28).<br>Scroll pause when "VIEWing

Transaitting or Receiving a prograa will require the BUFFER CON:HEX aode.

EXIT to BASIC with the BUFFER FULL may cause systea to

hang. (POWER OFF required)<br>; DOWNLOADED programs with receive errors may not list,<br>erasing buffer and second try may not work, even though the

data is received correctly.<br>When TRANSMITTING a file the FROMPT STRING is is the<br>string of characters the receiving terminal must send to start<br>the transmission and after each line it must be repeated to<br>send the next. Jus

# **BEBREEGERDERESEEGER PATCH FOR THE PATCH BEREGEGEBEREEFECHER**

The "MIERN SMART II PATCH for AERCO I/F" from the last<br>unth issue of SINCUS creates a problem when auto-dialing, the<br>eodem does not "CONNECT" when the line is answered. Using the<br>CAPS SHIFT & ENTER and "M" to make the CONN

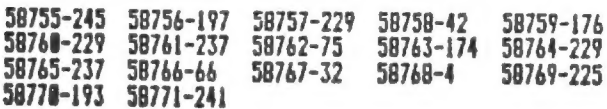

The patch when applied will cause the auto dial and the<br>keyboard to be slower. This happens because the added code<br>must check the print buffer and the status of the printer busy<br>line each time the serial port status is rea

Installing the patch may prove difficult because of the<br>large number of locations which must be altered, compounded by<br>the fact that one byte incorrect will cause unpredictable<br>results. I have found that entering a BASIC p

THE "MTERM PATCH PROGRAM" IS FULLY LISTED ON PAGE 4. LOAD THE "mterm" CODE and the type in the program and RUN. When all done you should make the SAVE by

SAVE "patch" CODE 54016,7721

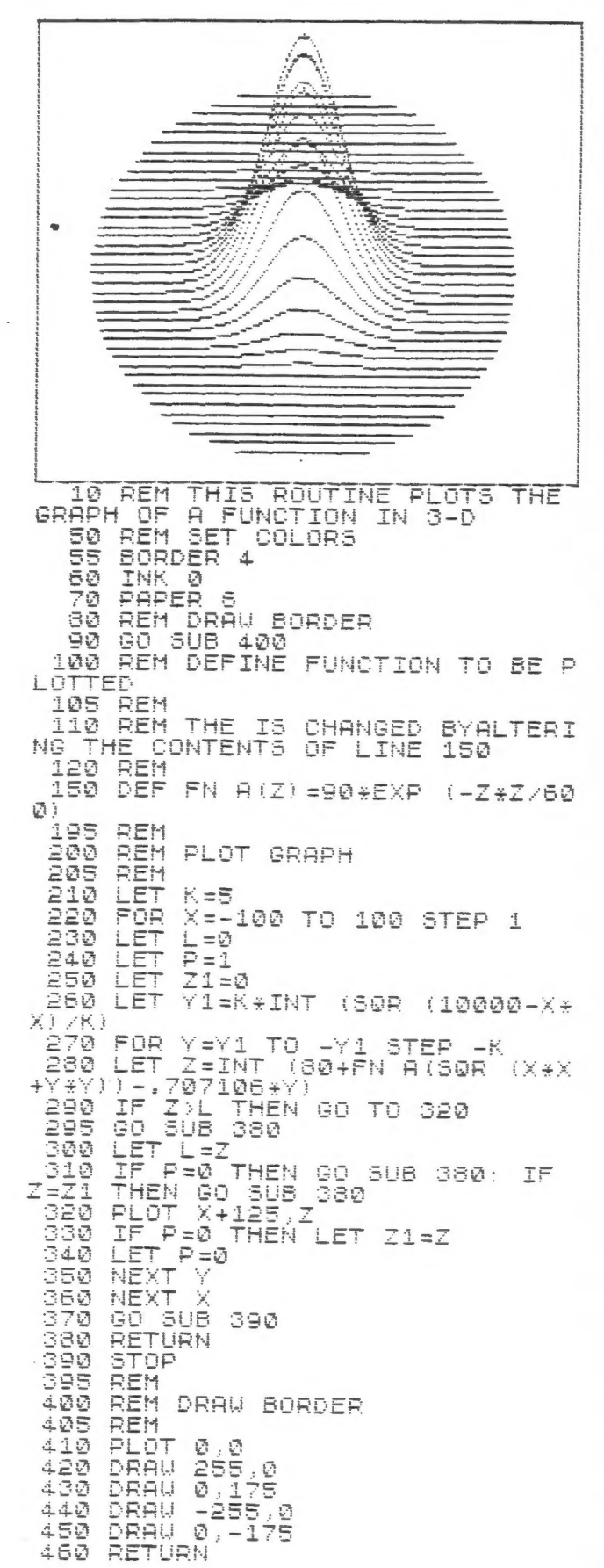